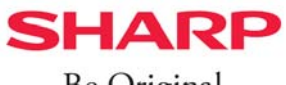

Be Original.

## HEMSのモード切り替え方法

HEMSのモードを「自産自消モード」に切り替えることで、お住まいの地域の天気予報に合わせて、 「発電した電力からためる」または「夜間の割安な電力からためる」を自動で切り替えます。

## **<設定⼿順> HEMS(JH-AG01)をご使⽤のお客様**

https://hems.cloudlabs.sharp.co.jp/cloudhems/pvt/A100000000.htm ① スマートフォン・タブレットから COCORO ENERGY(HEMS)にログインします。

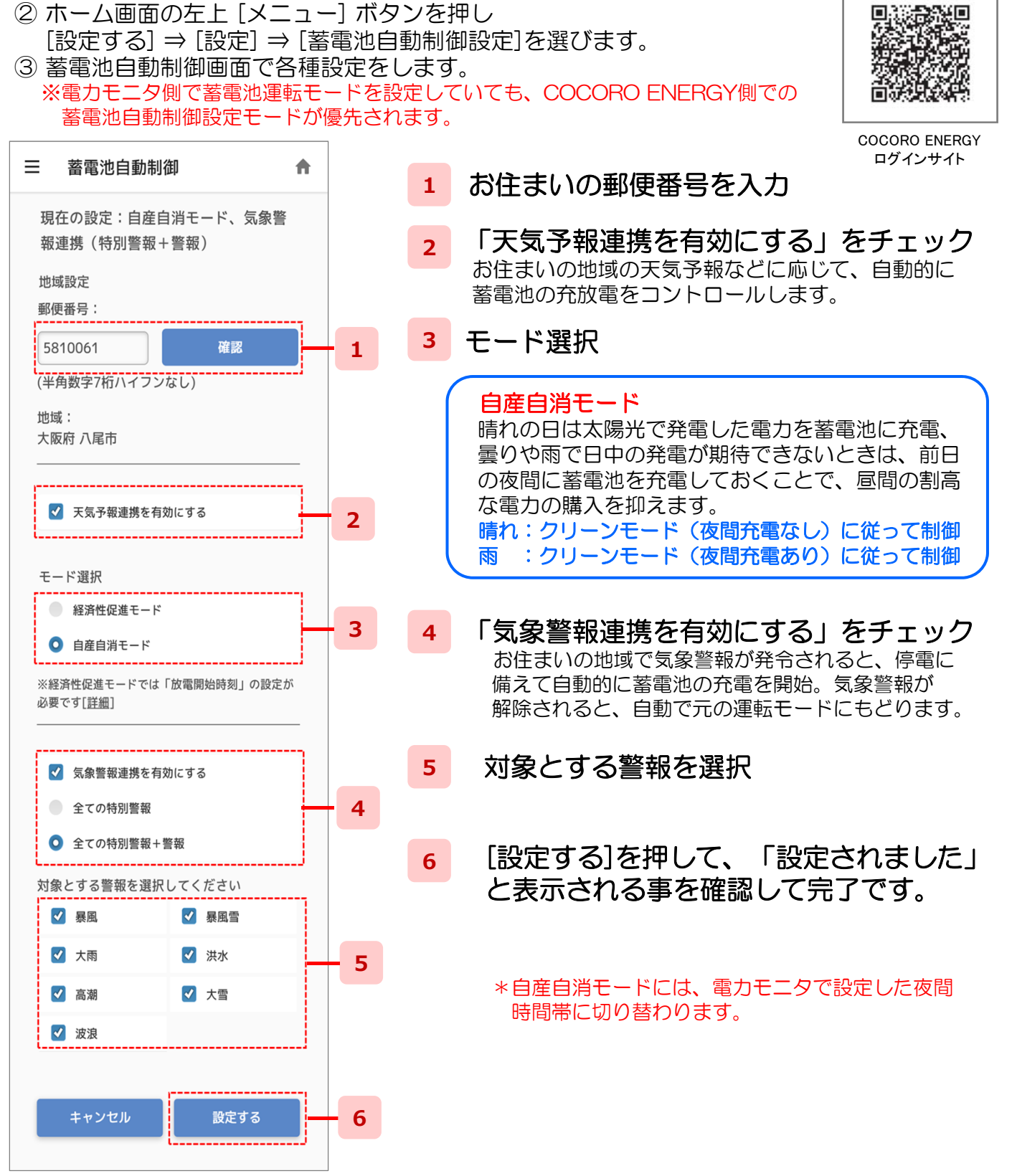